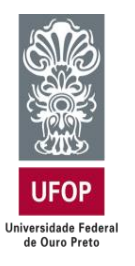

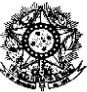

**MINISTÉRIO DA EDUCAÇÃO Universidade Federal de Ouro Preto – UFOP** Escola de Nutrição – ENUT Programa de Pós-Graduação em Saúde e Nutrição

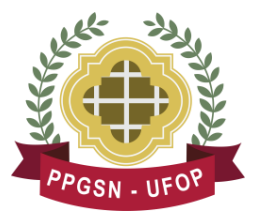

## **PROCEDIMENTOS PÓS-DEFESA**

**\_\_\_\_\_\_\_\_\_\_\_\_\_\_\_\_\_\_\_\_\_\_\_\_\_\_\_\_\_\_\_\_\_\_\_\_\_\_\_\_\_\_\_\_\_\_\_\_\_\_\_\_\_\_\_\_\_\_\_\_\_\_\_\_\_\_\_\_\_\_\_\_\_\_\_\_\_\_\_\_\_\_\_**

**Tanto o artigo quanto a dissertação deverão conter um agradecimento à CAPES e à agência de fomento da qual é bolsista (se for o caso): "O presente trabalho foi realizado com apoio da Coordenação de Aperfeiçoamento de Pessoal de Nível Superior - Brasil (CAPES) - Código de Financiamento 001".**

## **Próximos passos:**

- 1. Realizar todas as modificações solicitadas pela banca e em concordância com o orientador.
- 2. Depois de realizadas as correções, pedir que seu Orientador envie um e-mail para o Programa, informando que revisou as correções da sua dissertação e que autoriza a impressão e a divulgação do trabalho. Além disso, o Orientador também deve informar, por e-mail, sobre a submissão do artigo (pode ser no mesmo e-mail ou depois).
- 3. Solicitar à Secretaria do PPGSN a Folha de Aprovação de teses e dissertações que será assinada pelo orientador no SEI (Caso o orientador não tenha acesso ao SEI, o Coordenador do PPGSN assinará). Segue o tutorial: [https://www.repositorio.ufop.br/image/tutorial\\_folha\\_aprovacao\\_sei.pdf.](https://www.repositorio.ufop.br/image/tutorial_folha_aprovacao_sei.pdf) **IMPORTANTE:** A Folha de Aprovação substituirá a ata da defesa. Ou seja, não é

necessário colocar a Ata, mas sim, a Folha de Aprovação.

4. Inserir a ficha catalográfica no verso da folha de apresentação da dissertação.

## **Formulário para a elaboração da, ficha catalográfica para teses/dissertações**

A ficha catalográfica deverá ser solicitada antes da impressão da Tese ou Dissertação e depois da inserção da Folha de Aprovação. O Autor deverá acessar o endereço [www.sisbin.ufop.br](http://www.sisbin.ufop.br/) (Serviços -> Ficha Catalográfica -> Teses/Dissertações) e preencher as informações solicitadas no "Formulário para Ficha Catalográfica" e seguir as orientações fornecidas pela própria página. A Ficha Catalográfica deve ser inserida no verso da folha de rosto, sem alterar os dados e a diagramação da mesma.

Contato: 3559-1515

E-mail[:ficha@sisbin.ufop.br](mailto:ficha@sisbin.ufop.br)

5. Entrar em contato com a Imprensa Universitária UFOP - Gráfica (3559-1480 ou mappa.ufop@gmail.com) para confirmar os procedimentos para a capa da dissertação/tese.

Caso seja necessária a emissão de GRU para pagamento das capas: [http://consulta.tesouro.fazenda.gov.br/gru\\_novosite/gru\\_simples.asp.](http://consulta.tesouro.fazenda.gov.br/gru_novosite/gru_simples.asp) Valor: a ser consultado. Prazo de cerca de 10 dias).

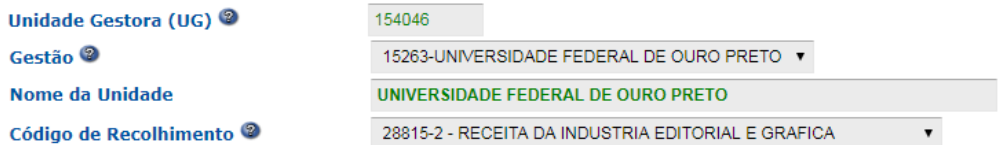

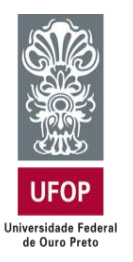

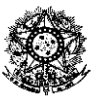

**MINISTÉRIO DA EDUCAÇÃO Universidade Federal de Ouro Preto – UFOP** Escola de Nutrição – ENUT

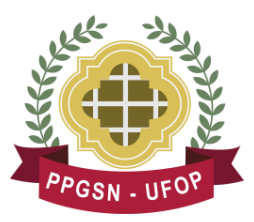

 Programa de Pós-Graduação em Saúde e Nutrição **\_\_\_\_\_\_\_\_\_\_\_\_\_\_\_\_\_\_\_\_\_\_\_\_\_\_\_\_\_\_\_\_\_\_\_\_\_\_\_\_\_\_\_\_\_\_\_\_\_\_\_\_\_\_\_\_\_\_\_\_\_\_\_\_\_\_\_\_\_\_\_\_\_\_\_\_\_\_\_\_\_\_\_**

> **Obs.:** A capa feita pela gráfica é para a versão impressa da dissertação. Na versão em pdf, deve-se colocar o modelo da capa que está no site do PPGSN, na aba Formulários.

- 6. Solicitar o Nada Consta do SISBIN e o comprovante de entrega da dissertação/tese, podendo ser presencialmente, na Biblioteca Digital ou online pelo e-mail: repositorio@ufop.edu.br. Mais informações: https://sisbin.ufop.br/servicos/emissaode-nada-consta.
- 7. Enviar um e-mail com o pdf da dissertação/tese para a Secretaria do PPGSN: posnutricao.enut@ufop.edu.br.
- 8. Providenciar a versão impressa da dissertação/tese para o Programa, conforme diagramação da gráfica da UFOP, e uma para cada membro titular da banca (Caso os membros da banca dispensem a versão impressa, é permitido providenciar apenas a do PPGSN).
- 9. Trazer na Secretaria, para solicitar seu diploma:
	- a. A versão impressa encadernada, conforme diagramação da gráfica da UFOP. A via da secretaria é obrigatória;
	- b. Cópia de seu artigo e um comprovante de que ele foi submetido à publicação em um periódico (é necessário que o Orientador já tenha enviado um e-mail informando sobre a submissão do artigo).
- 10. O aluno deve solicitar na secretaria o Termo de Concessão de Grau de Mestre/Doutor, que só será expedido após entrega dos itens acima (Esse documento será necessário para o item 11).
- 11. A Solicitação do Diploma será por meio do Portal Minha UFOP:

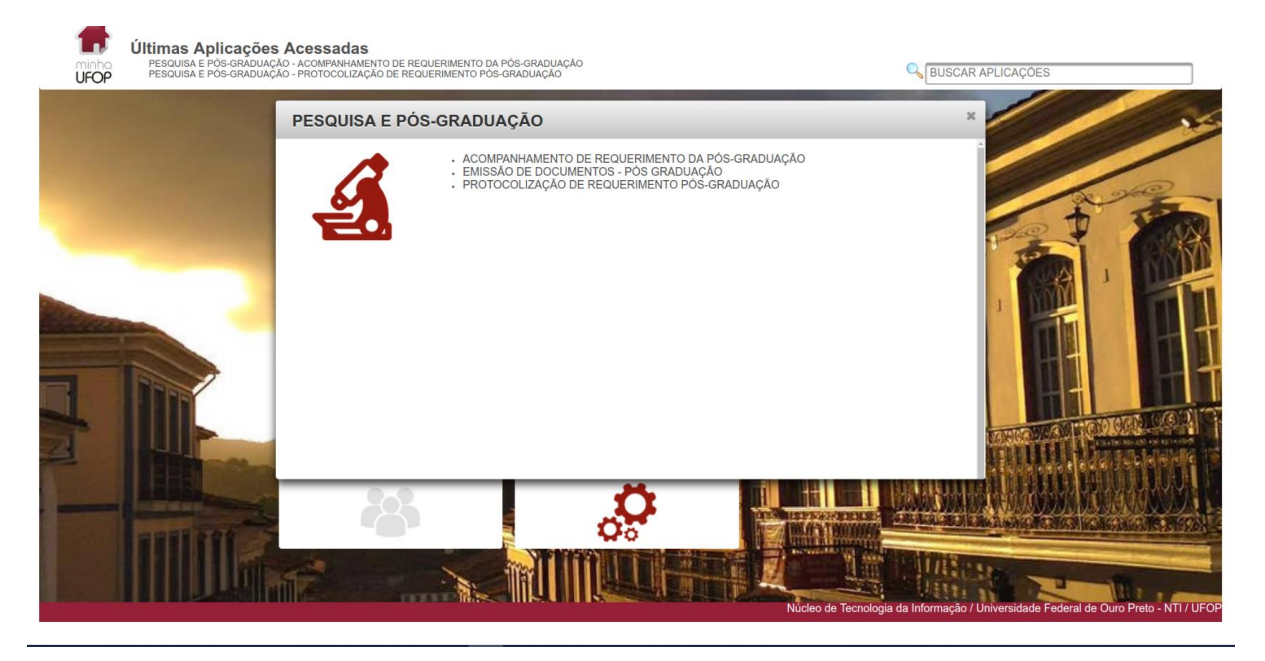

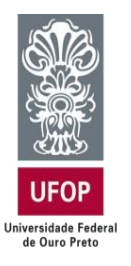

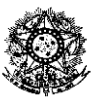

## **MINISTÉRIO DA EDUCAÇÃO**

**Universidade Federal de Ouro Preto – UFOP**

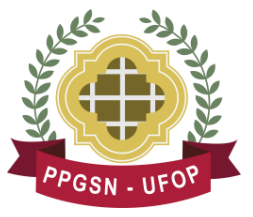

Escola de Nutrição – ENUT Programa de Pós-Graduação em Saúde e Nutrição

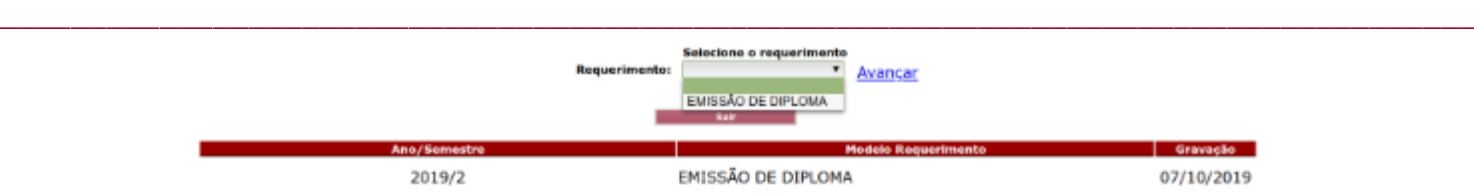

- a. O aluno deverá preencher o Formulário de Solicitação;
- b. Fazer o Upload da Cópia do diploma da graduação (frente e verso);
- c. Fazer o Upload da Cópia da carteira de identidade (frente e verso);
- d. Fazer o Upload da Nada consta do SISBIN e comprovante de entrega da dissertação/tese;
- e. Fazer o Upload da Comprovante de quitação eleitoral;
- f. Fazer o Upload do Histórico Escolar do Mestrado/Doutorado;
- g. Fazer o Upload do Termo de Concessão de Grau.
- 12. Na mesma tela o aluno deverá também conferir seus dados pessoais e, em caso de divergência, solicitar à secretaria do curso/programa a correção, pois estes dados são impressos no verso diploma e qualquer divergência invalida o documento:

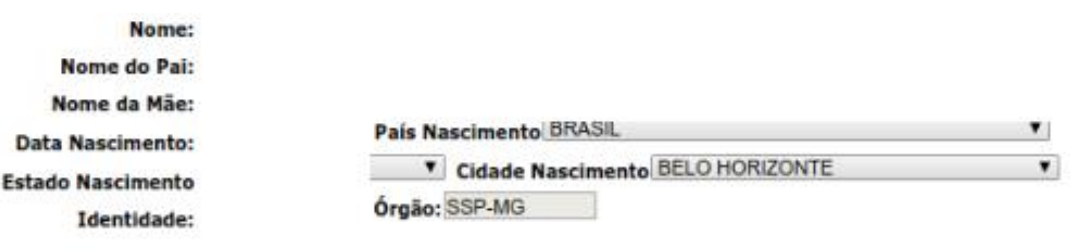

e Confirmo que todos os dados acima, que serão exibidos no diploma, estão corretos.

diploma de pós-graduação somente será expedido após a homologação deste requerimento pela Pró-Reitoria de Pós-Graduação.

Protocolizar Anular Requerimento de Sair

Esses passos devem ser feitos por você e não pelo seu Orientador.

O prazo da Proppi para expedição de diploma é de aproximadamente 90 dias.

O diploma deverá ser retirado por você na Secretaria do Programa, mediante apresentação de identidade ou por terceiro que possua procuração.

Mantenha seu endereço de e-mail atualizado junto à nossa Secretaria, pois no próximo ano precisaremos fazer contato com você para incluir alguns dados no relatório anual da CAPES.

Em caso de dúvida, entre em contato pelo e-mail **[posnutricao.enut@ufop.edu.br](mailto:posnutricao.enut@ufop.edu.br)** ou pelo telefone (31)3559-1762.

Secretaria do Programa de Pós-Graduação em Saúde e Nutrição – UFOP.